# **Drives Compartilhados GSuite**

Nós possuíamos um servidor de arquivos na rede IME que atendia às seções administrativas e alguns grupos de trabalho. O mesmo foi conhecido pelas pessoas por vários nomes ao longo dos anos, conforme ia ganhando novas implementações. De 2008 para cá: homeserver, calculon, donbot e samba.

Em março de 2020, completamos a migração de todo o conteúdo para o [Google Drive,](https://drive.google.com) que já estava sendo planejada e foi finalmente completada com a necessidade de ampliar a capacidade de teletrabalho de nossos funcionários.

Algumas seções ainda utilizavam ativamente esses arquivos no servidor do IME, outras já haviam sido migradas para essa solução do Google Drive de equipe, outras já haviam voluntariamente criado seu próprio Google Drive de equipe na ocasião da implantação do GSuite no IME e outras nunca antes haviam se utilizado dessa ferramenta.

## **Acesso aos arquivos**

Os arquivos que estavam no servidor do IME foram movidos para o Google Drive em pastas chamadas z-nomedaseção para facilitar a diferenciação do serviço e organização da SI. Os arquivos são acessíveis a partir do site do Google Drive - <http://drive.google.com> - logando com usuário@ime.usp.br e senha única da USP. Na página, à esquerda, em **Drives Compartilhados** aparecerão todas as pastas que o seu usuário tem acesso.

Também é possível usar aplicativos, como o Google Drive do celular, para acessar o conteúdo, as credenciais são as mesmas do acesso via navegador.

# **Vantagens da migração**

#### **Backup automatizado e versionamento**

Os arquivos no Google Drive possuem **backup automatizado e versionamento**. Isso significa que o backup não é mais feito apenas no final do dia, mas imediatamente após alterações feitas no arquivo. São mantidas até 100 versões ou 30 dias de uma mesma versão.

#### **Registro de atividades**

Toda criação, remoção ou alteração de arquivo é mantida num histórico por um determinado tempo, facilitando saber quem estava mexendo com o arquivo ou encontrar possíveis remoções acidentais.

#### **Compartilhamento de arquivos**

É possível compartilhar alguns arquivos individualmente com pessoas que não tenham acesso àquele

compartilhamento, limitanto-se opções de escrita se necessário. Apenas pedimos cuidado caso se tratar de um compartilhamento por link em vez de liberar acesso de uma pessoa. O link pode ser retransmitido para pessoas não autorizadas ou descoberto por robôs na Internet. É possível remover o acesso a qualquer momento.

#### **Trabalho colaborativo**

Documentos no [Google Drive](https://drive.google.com) podem ser facilmente editados diretamente do navegador e coletivamente em tempo real com a suite de aplicativos Google Docs.

Possibilitando a alteração **simultânea** de um mesmo arquivo, inclusive mostrando todos os editores online. É compatível com documentos do Microsoft Office, porém o próprio Office apresenta inconsistências de uma versão para a outra.

A sugestão da SI é que os documentos de seção que ainda estão no formato do Office sejam aos poucos convertidos dos formatos proprietários do microsoft para formatos abertos. O próprio Google Drive pode fazer tal conversão.

A conversão é especialmente importante, pois possibilita que os funcionários realizem seu teletrabalho sem incompatibilidades causadas pelo código fechado e, sobretudo, sem a necessidade de onerar a Universidade de São Paulo com a compra de mais peças de software sem necessidade. Formatos abertos "Open Document" são facilmente entendidos por aplicativos gratuitos como LibreOffice e são melhor interpretados pelo Google Docs, facilitando a edição dos documentos pelas pessoas que estão em trabalho remoto.

# **Possíveis fluxos de trabalho**

Uma vez que os arquivos estão no [Google Drive,](https://drive.google.com) existem diversas formas de trabalhar com eles.

#### **Acesso web simples**

Para editar um arquivo no [Google Drive,](https://drive.google.com) a forma mais simples é meramente baixá-lo para o computador, editá-lo e fazer o upload do arquivo depois de pronto.

Para fazer upload, basta, na área onde aparecem os arquivos, clicar com o botão direito e, depois, em Fazer o upload de arquivo. Se o nome não foi modificado, o Drive fará o versionamento.

#### **Edição direta via web**

Outra possibilidade para evitar subir e descer arquivos da Internet é simplesmente converter o arquivo para o um formato compatível com o [Google Drive](https://drive.google.com). Feita a conversão, basta abrir o documento e editar online. Em particular, esse modelo de trabalho é o utilizado pela SI.

#### **Acesso via aplicativos**

Também é possível instalar aplicativos como o rclone para Linux ou o **Drive File Stream** para Windows. Daí os arquivos serão acessados como arquivos comuns no computador.

## **Posso ter um Drive Compartilhado para minha seção ou meu grupo?**

**Qualquer pessoa** com e-mail @ime.usp.br ou @usp.br pode criar seu próprio Drive Compartilhado e adicionar administradores e colaboradores conforme desejar, desde que essas pessoas tenham e-mail @ime.usp.br ou @usp.br . A migração descrita acima foi realizada para lidar com os arquivos que ficavam sob cuidados da SI em servidores dentro do IME.

From: <https://wiki.ime.usp.br/> - **Wiki da Rede IME**

Permanent link: **<https://wiki.ime.usp.br/gsuite:drivecompartilhado?rev=1584636487>**

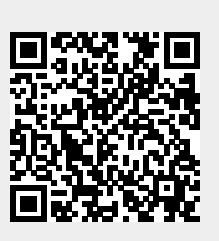

Last update: **2020-03-19 13:48**

Wiki da Rede IME - https://wiki.ime.usp.br/